## Designs with Pen

Use the **pen** blocks to draw shapes and make our own unique designs.

Tags: x-y coordinates, custom blocks, function parameters, digital art, geometry, block input, loops Pen Demo П П П п П П О П □ □ 88888 П П П О

Full code @ "Pen Demo" <https://scratch.mit.edu/projects/123051521/>

We write a custom block, **reset,** to get our pen ready to draw. We set things like the pen color and size, clear the screen, move the pen to the center, and put the pen up. *When the pen is "up" it doesn't write when it moves.* We *call* reset when the program starts.

when **clicked** define reset reset clear set pen color to @ pen up set pen size to @ set size to (40 % show go to  $x: ①$  y: 0 point in direction 90V

**2**

**1**

We write a custom block called **square** that uses pen to draw a square wherever Scratchy is on the stage. We define **square** with a number "number input" (also called a **parameter***)* called **side**. side lets our custom block know how big the square should be.

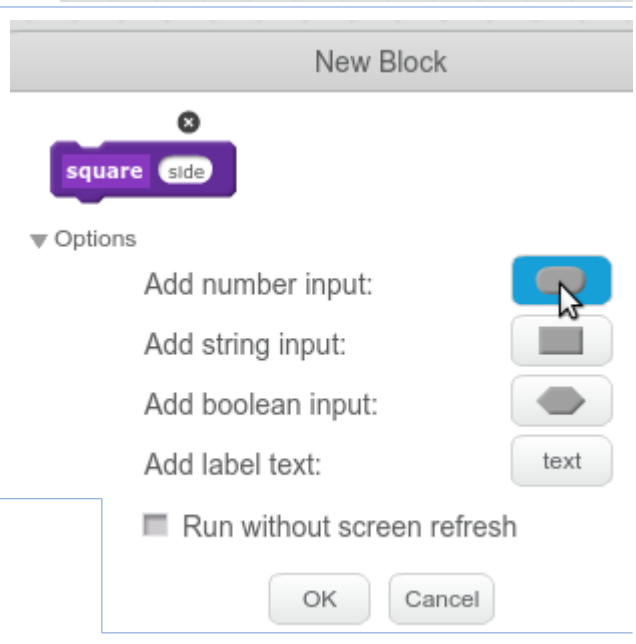

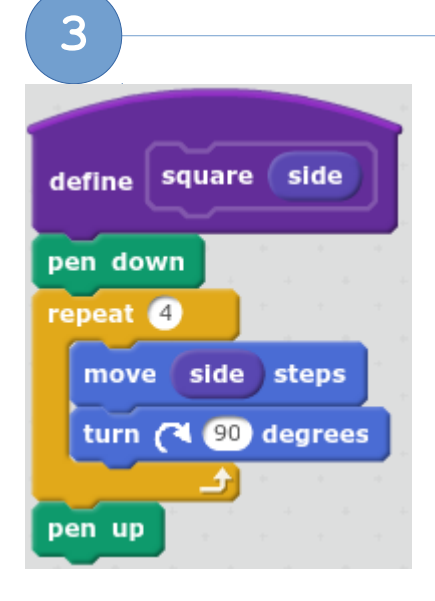

Here is the basic **algorithm** to draw a square.

- 1) Draw a line which is *side* pixels long
- 2) Turn Scratchy 90 degrees.
- 3) Do steps 1 & 2 four times.

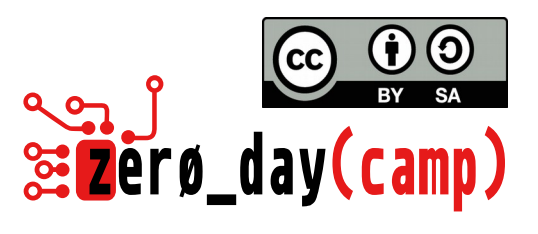

## VOVOVO

With our basic **square** and **triangle** functions we can create new custom blocks to make patterns and designs.

This block draws 4 purple squares and 4 red triangles next to each other. Notice that after drawing each shape we use the "**change x by"** block to move Scratchy to the right to make room for the next shape.

With **spin squares** we make an interesting pattern by rotating Scratchy in a **loop**. This block draws 10 overlapping squares, spinning Scratchy around in a circle while he draws them.

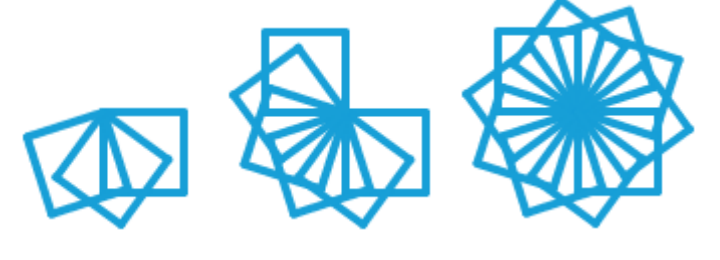

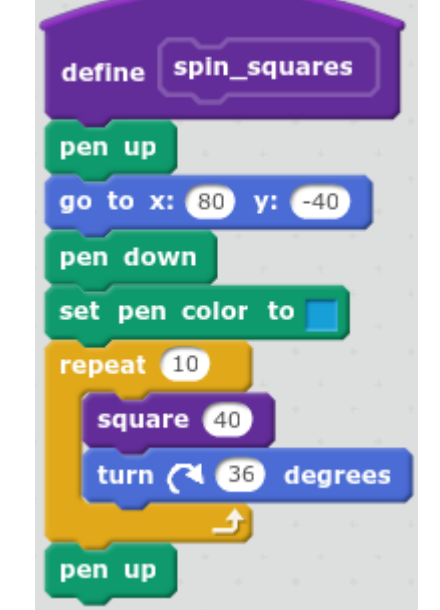

define triangle\_square\_design

go to x: 200 y: 120

set pen color to

change  $x$  by  $25$ set pen color to

change  $x$  by  $60$ 

square 20

triangle 25

pen up

pen up

pen down repeat 4

## **6**

**5**

## **With your partner, try these problems:**

- 1) Write a custom block to draw a rectangle, with number inputs for length and width.
- 2) See what other shapes you can draw.
- 3) Change **spin\_squares** to make different shapes.
- 4) Use squares, rectangles, and triangles to draw a house or a city.
- 5) Make your own design.

**4**